### **Лабораторная работа №1 Пример объединения двух удаленных ЛВС**

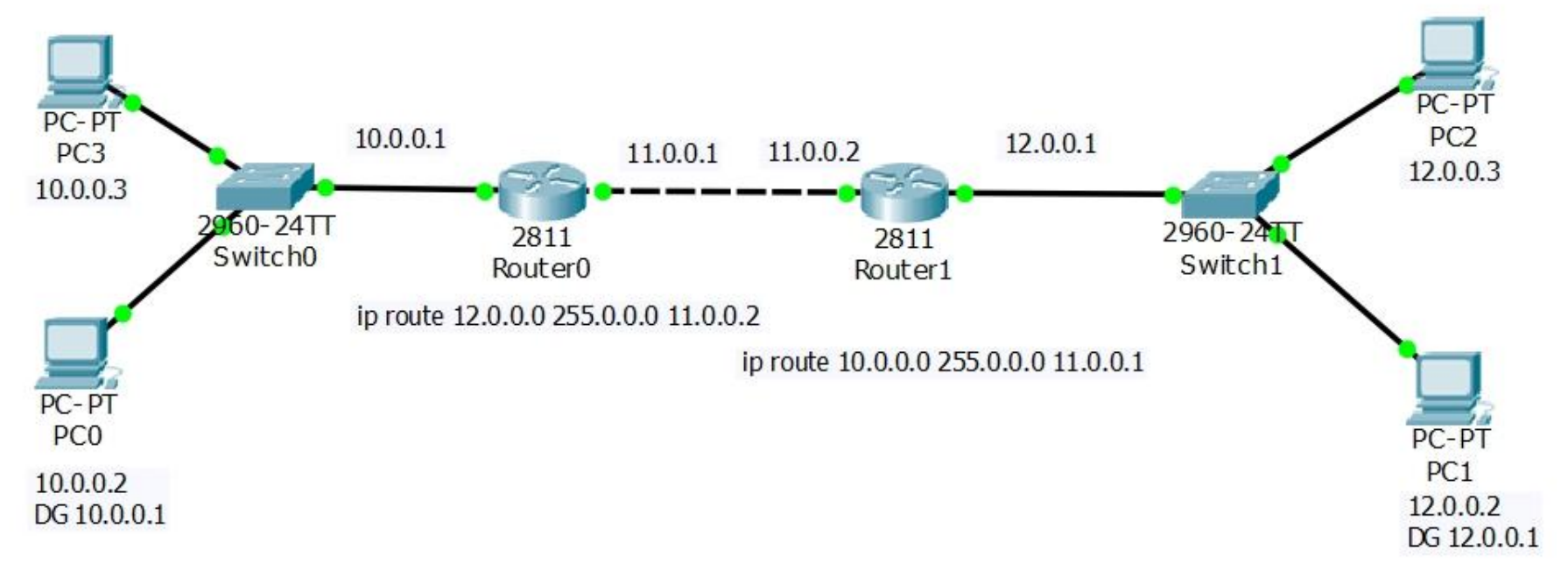

### **Router 1 :**

## **Настройка первой фазы** Router(config)#crypto isakmp enable **Активировать IPSec Router(config)#crypto isakmp policy 1 Установить новую политику с номером 1 Router(config-isakmp)#authentication pre-share Выбор алгоритма аутентификации с помощью ключей** Router(config-isakmp)#encryption aes Использовать AES**шифрование Router(config-isakmp)#hash sha Использовать метод расчета хэш-функции SHA Router(config-isakmp)#group 2 Использовать группу 2 алгоритма Диффи-Хэлмана для обмена ключами**

**аутентификации**

### **Router 1 :**

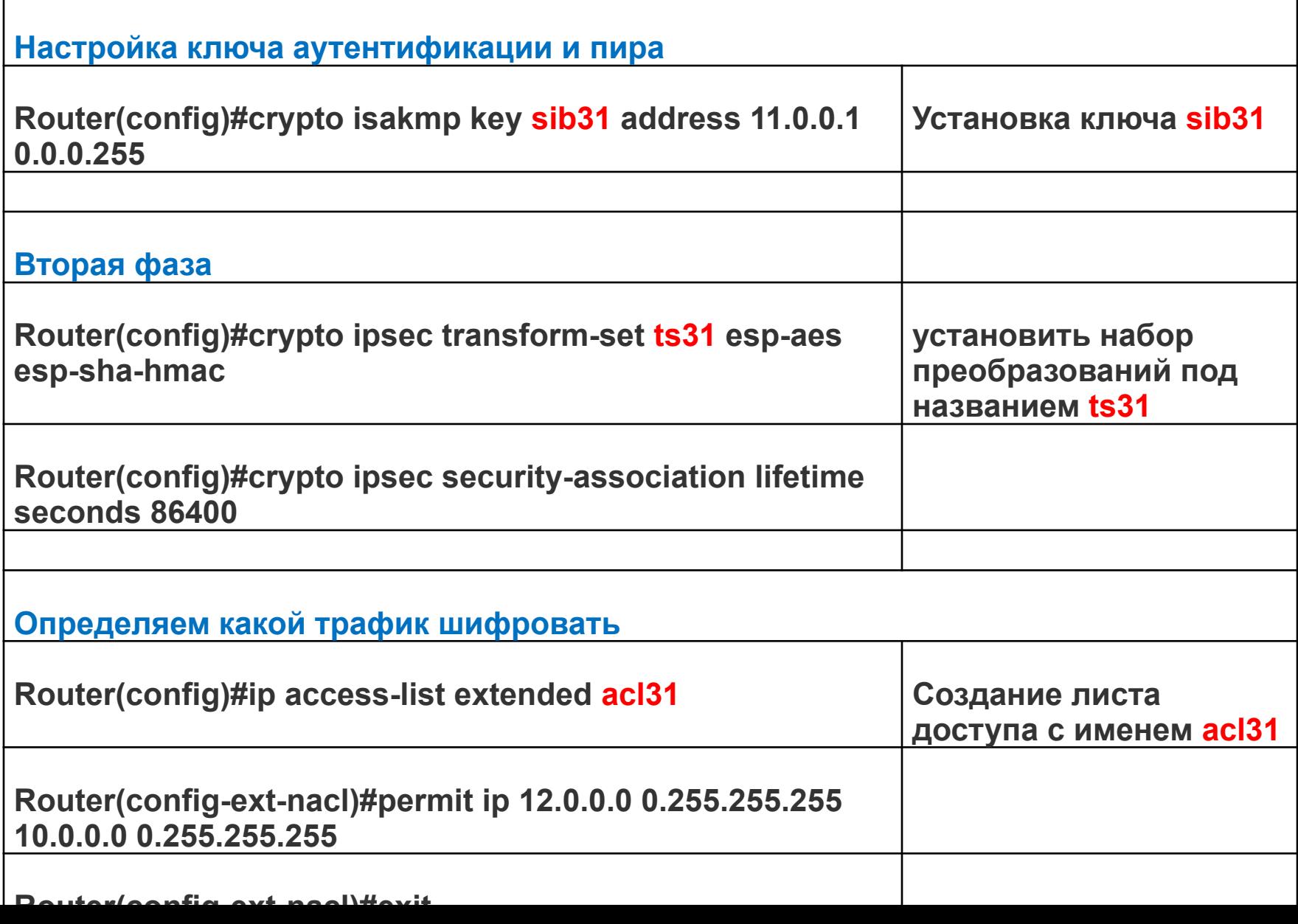

#### **Router 1 :**

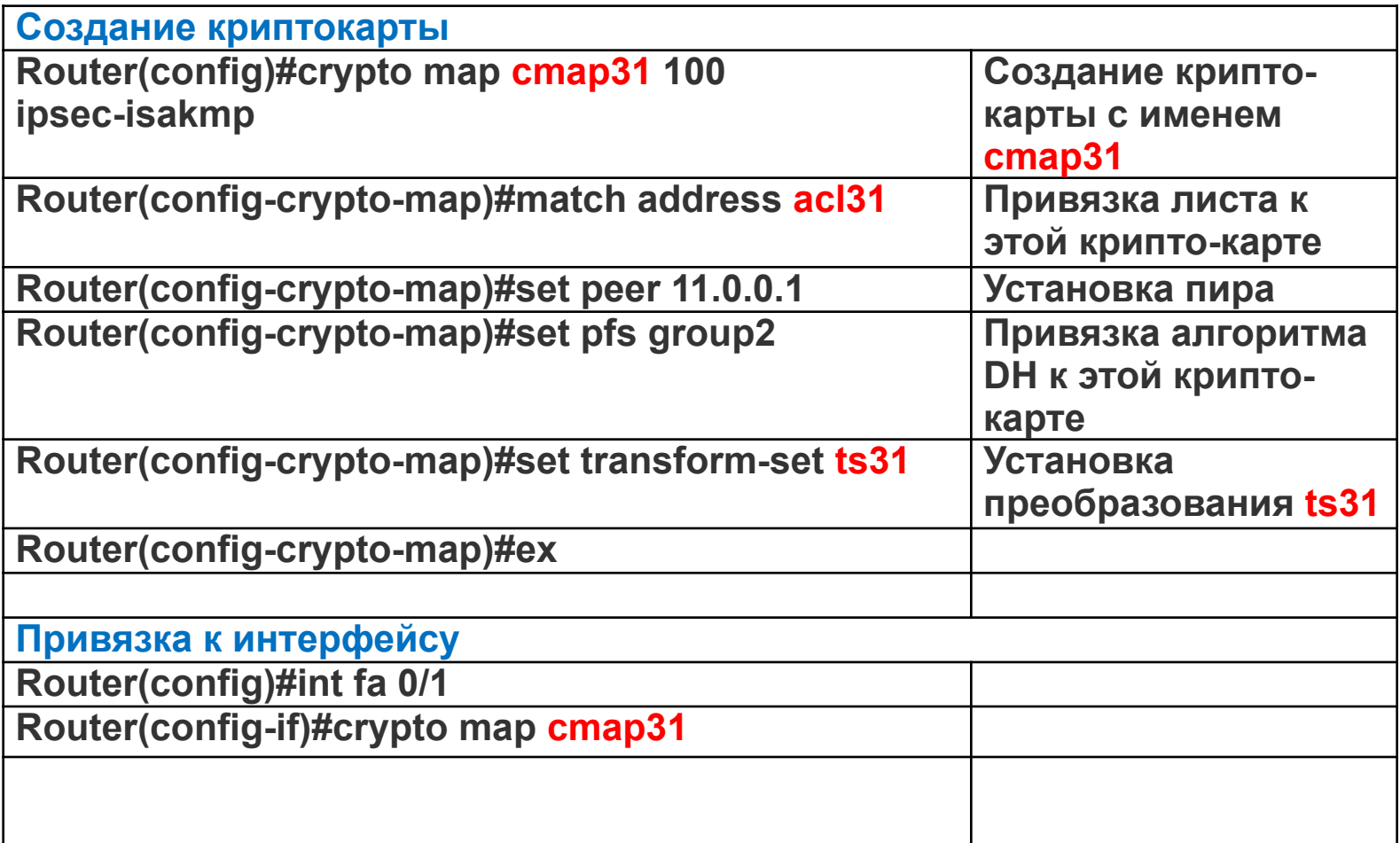

#### **Router 0 :**

Router(config)#crypto isakmp enable Router(config)#crypto isakmp policy 1 Router(config-isakmp)#authentication pre-share Router(config-isakmp)#encryption aes Router(config-isakmp)#group 2 Router(config-isakmp)#hash sha Router(config-isakmp)#exit Router(config)#crypto isakmp key sib31 address 11.0.0.2 0.0.0.255 Router(config)#crypto ipsec transform-set ts31 esp-aes esp-sha-hmac Router(config)#crypto ipsec security-association lifetime seconds 86400 Router(config)#ip access-list extended acl31 Router(config-ext-nacl)#permit ip 10.0.0.0 0.255.255.255 12.0.0.0 0.255.255.255 Router(config-ext-nacl)#exit Router(config)#crypto map cmap31 100 ipsec-isakmp Router(config-crypto-map)#match address acl31 Router(config-crypto-map)#set peer 11.0.0.2 Router(config-crypto-map)#set pfs group2 Router(config-crypto-map)#set transform-set ts31 Router(config-crypto-map)#exit Router(config)#interface fastEthernet 0/1 Router(config-if)#crypto map cmap31 Router(config-if)#exit

# **Проверка настроек:**

**show crypto Isakmp policy**

**show crypto isakmp sa**

**show crypto map**